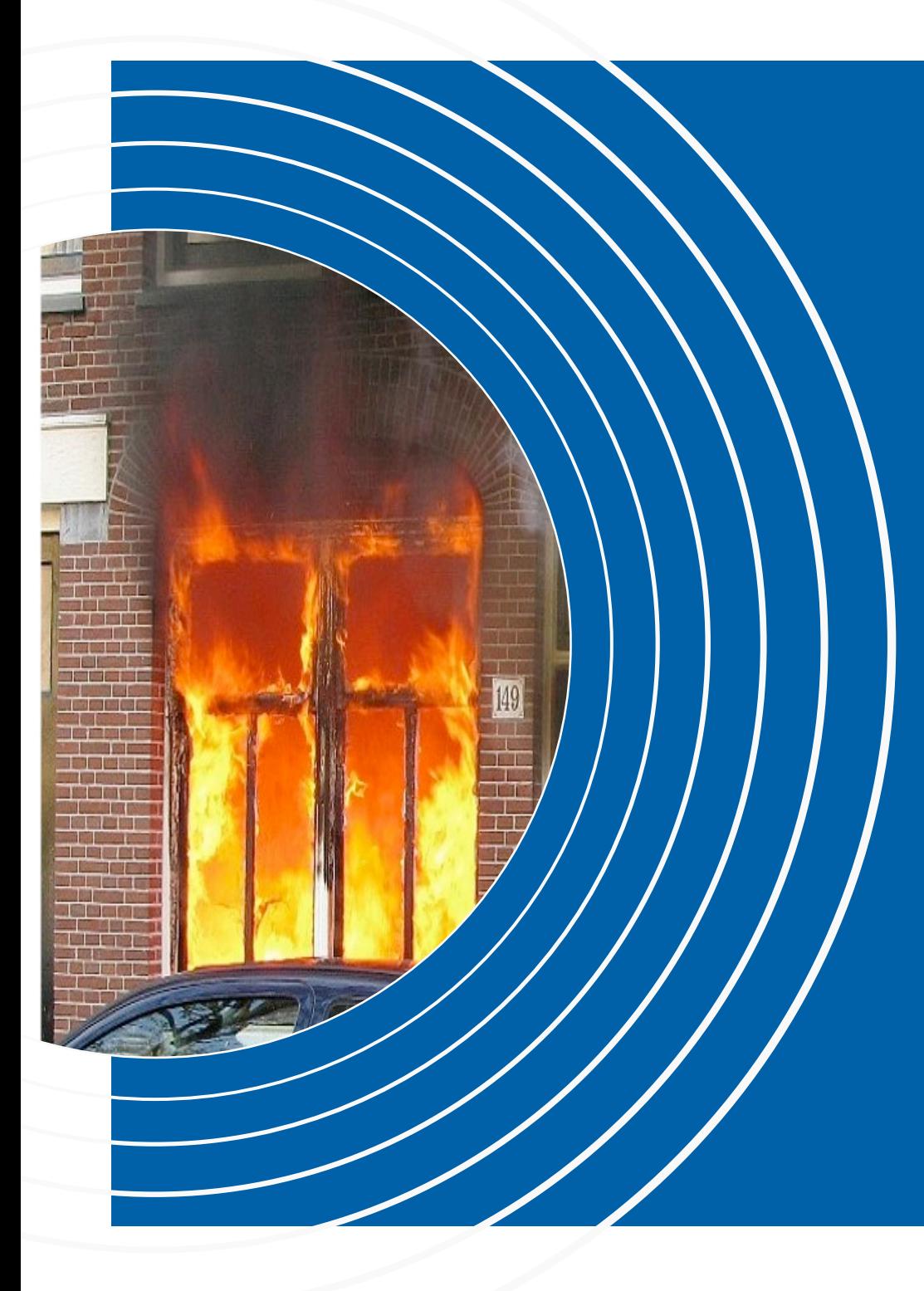

## **Realtime Linked Open Data**  Brandweer Amsterdam-Amstelland

Bart van Leeuwen

 $(NET)$ AGE.NL

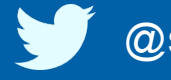

@semanticfire ● #pilod

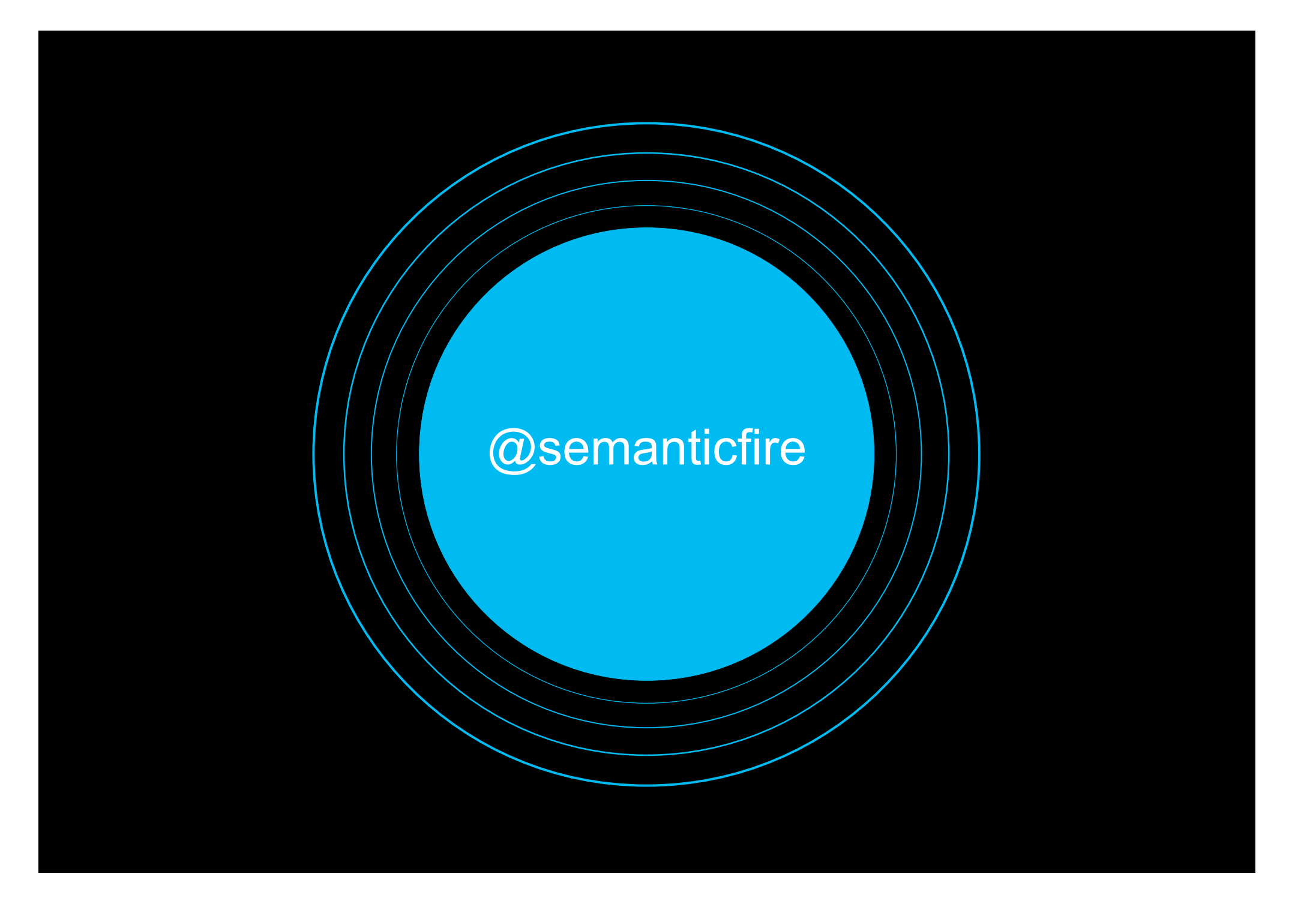

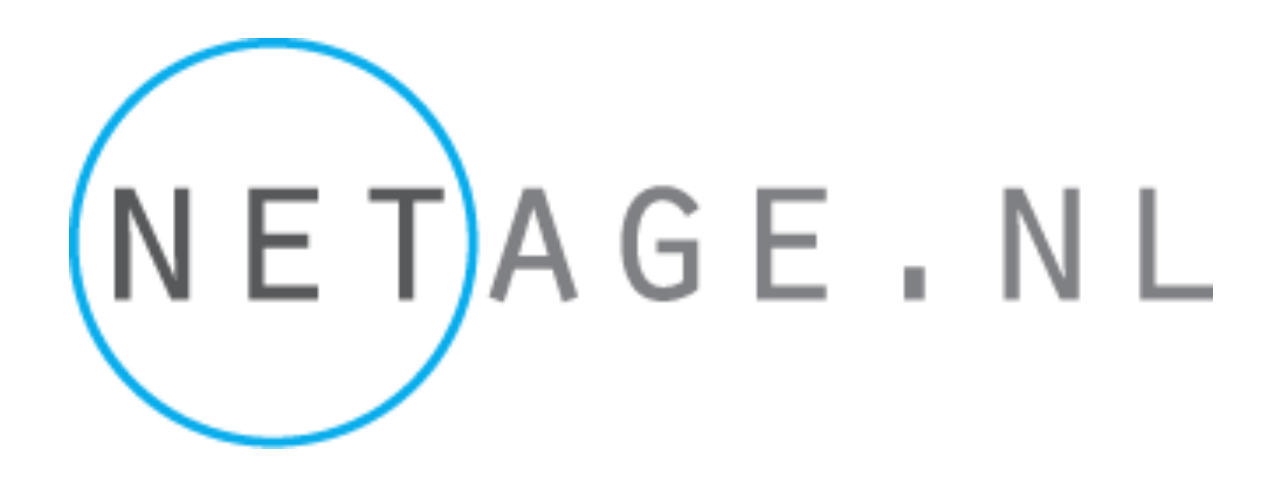

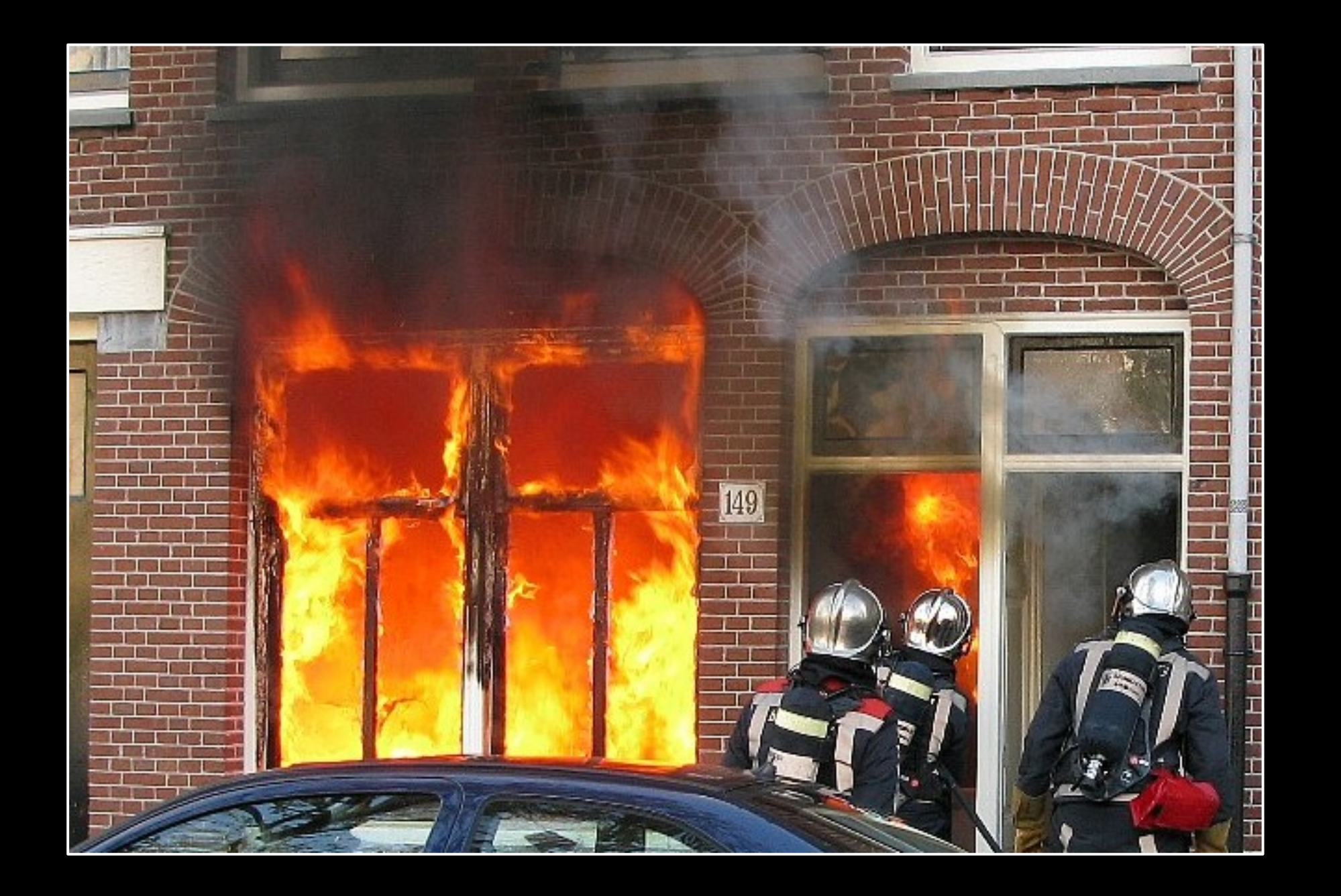

#### **Why Wat doet brandweer**

- Blussen
	- Zelfredzaamheid
- Voorkomen
	- Brandveilig leven

#### **How Burger informeren**

- Bij incidenten
	- Tijdig, duidelijk met handelings perspectief
- Vooraf, preventie
	- Oorzaken delen, bewustwording

#### **What Openen van onze data**

– Incidenten, realtim

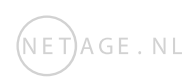

## **Wat doet de Brandweer**

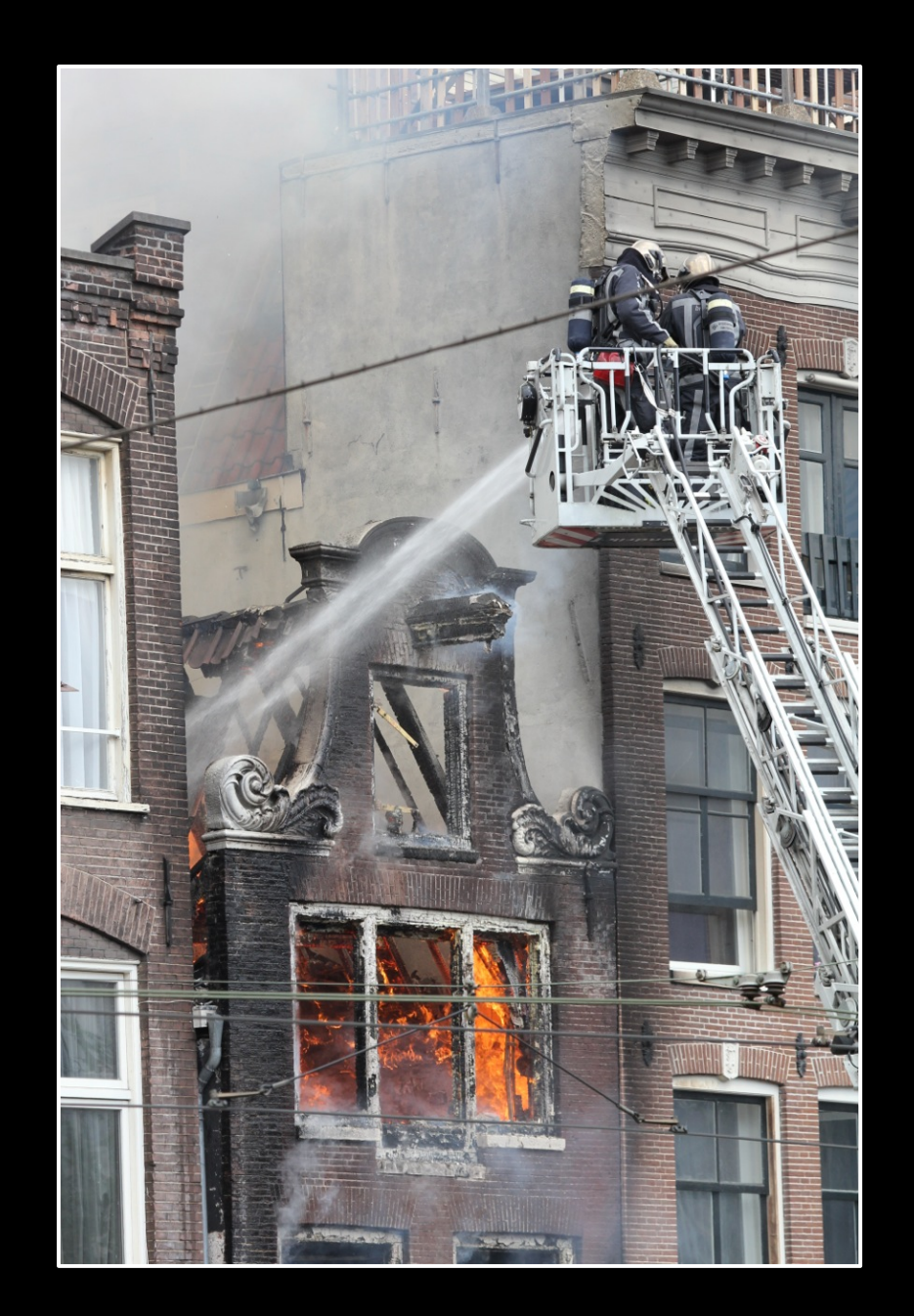

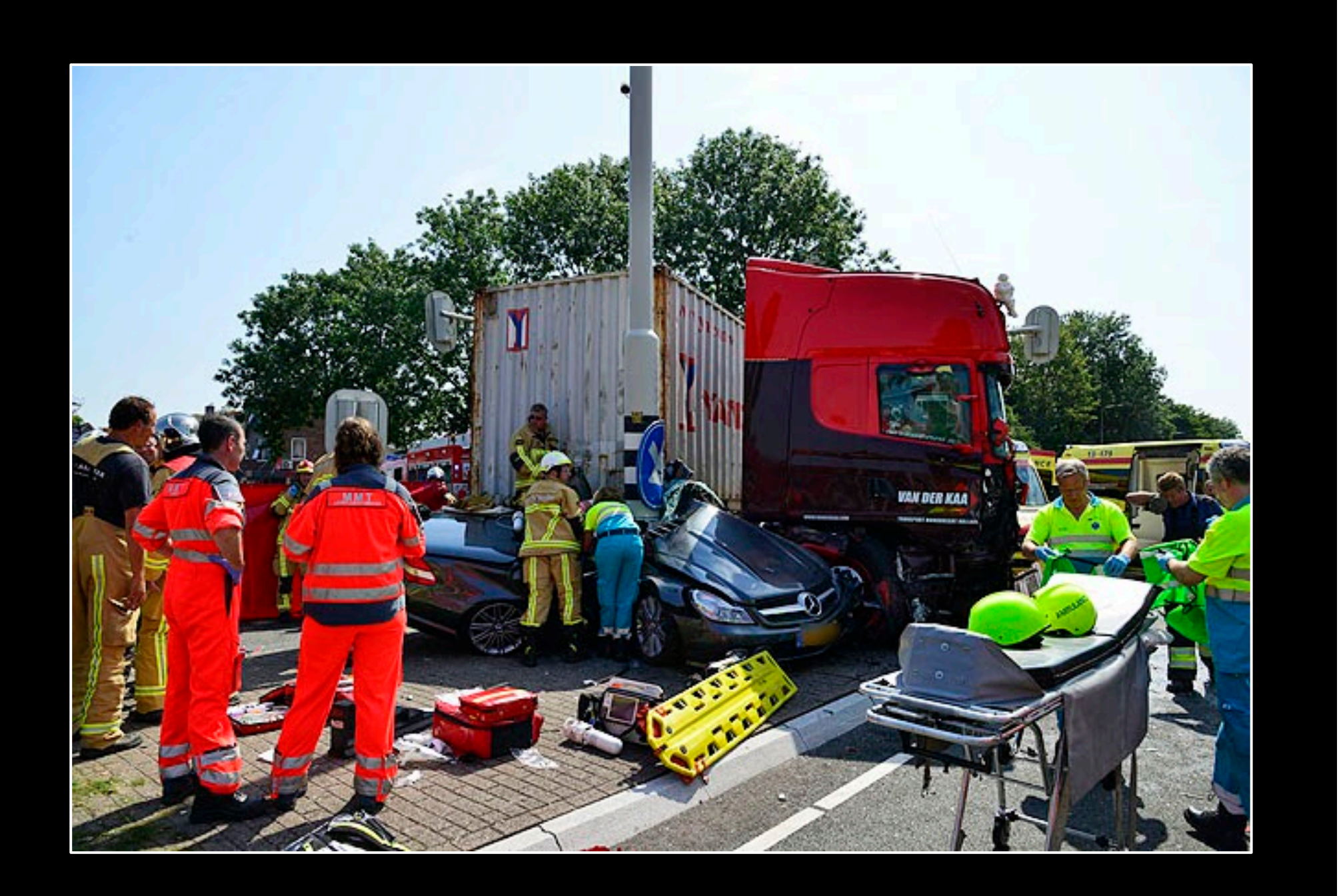

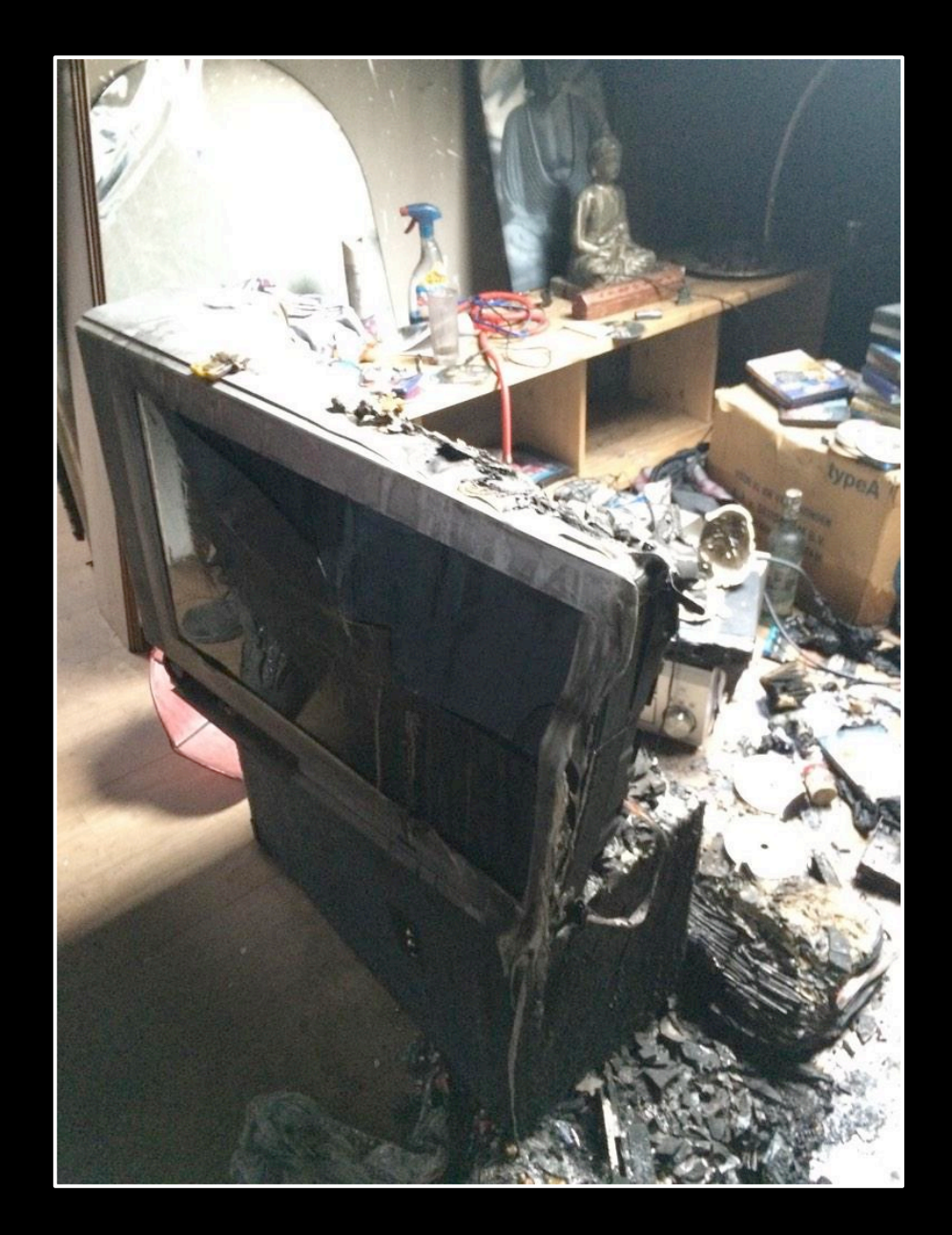

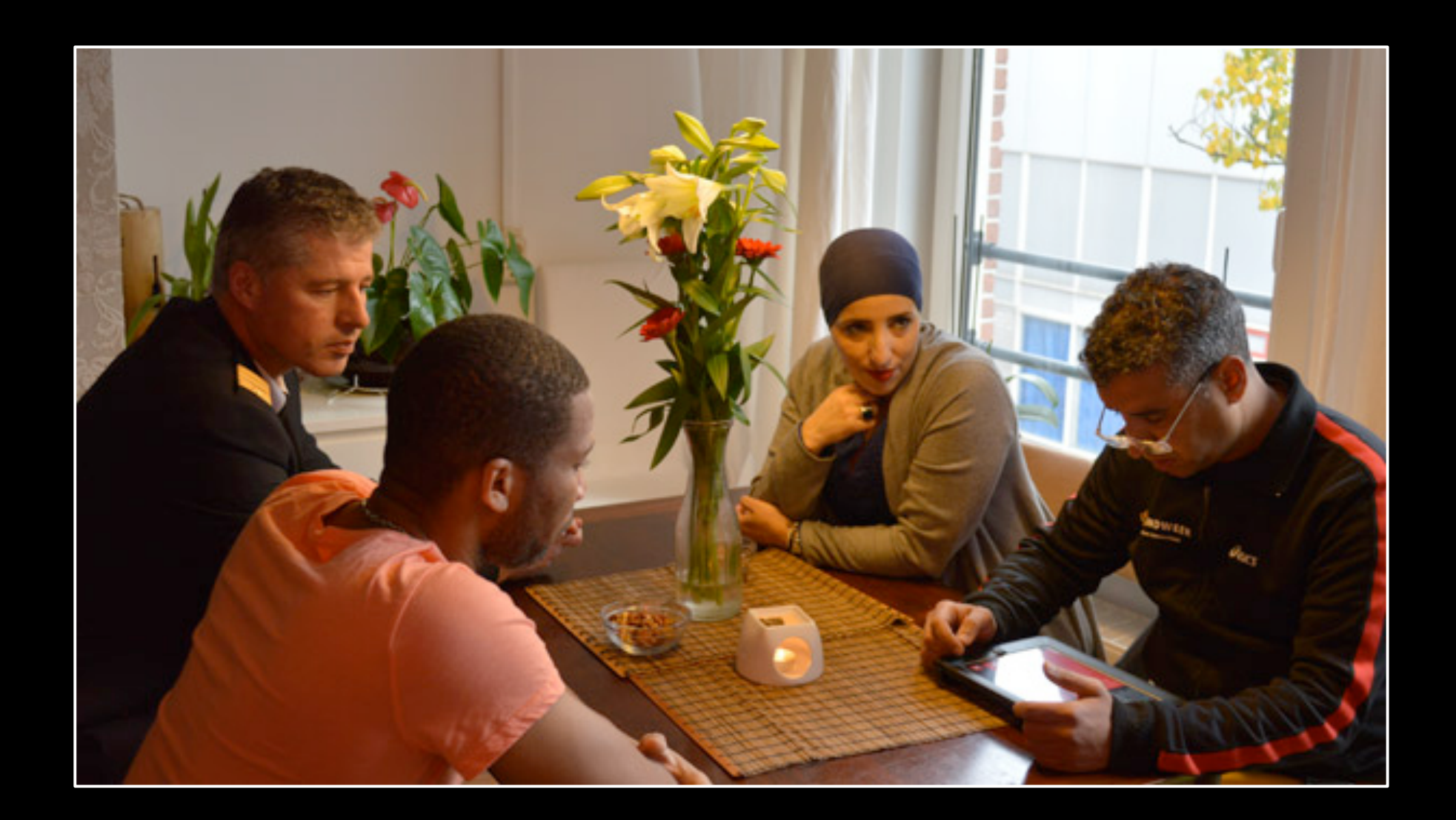

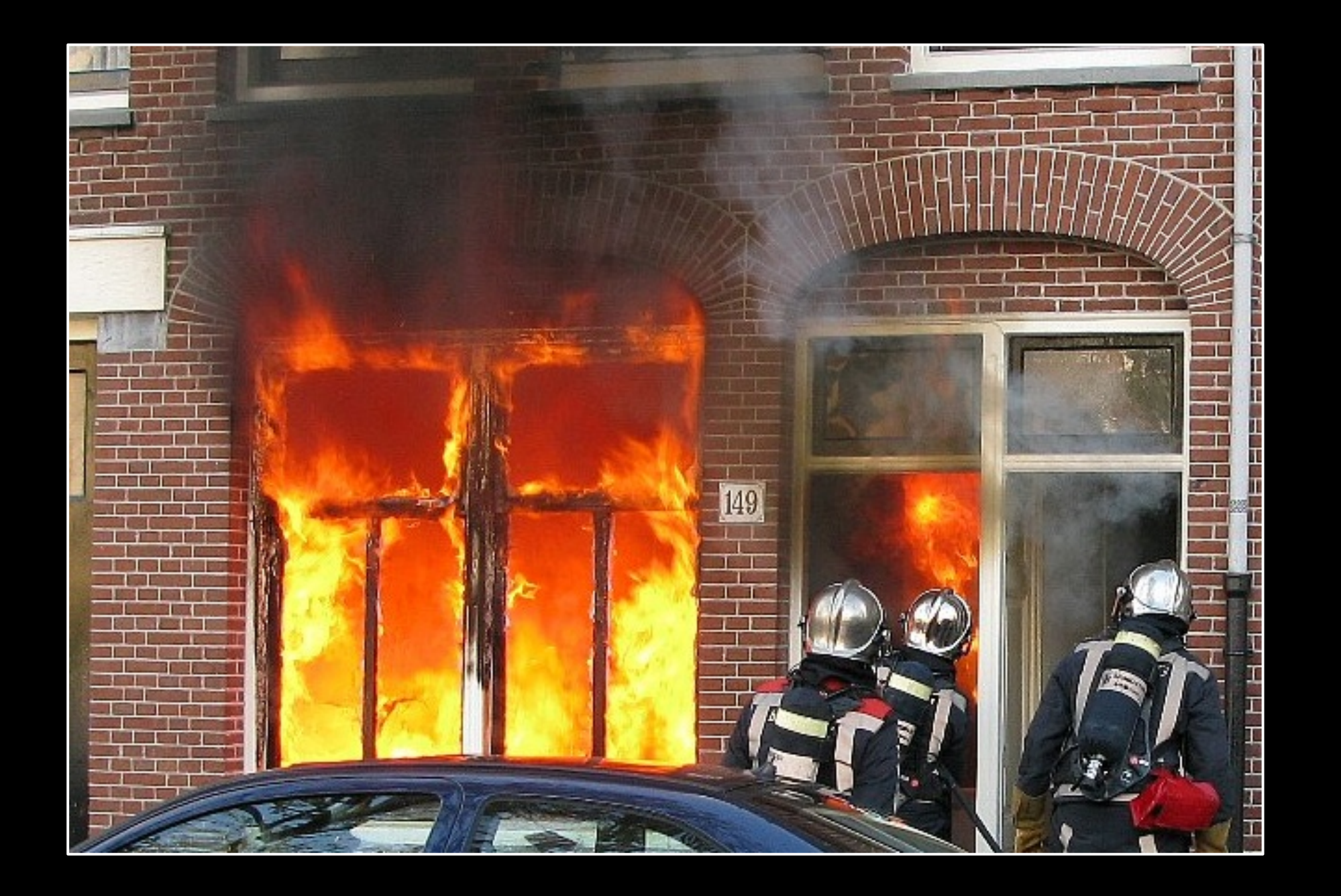

## **Watskeburt!?**

## **Warme en koude informatie**

#### **Warm**

- Wat is er aan de hand ?
- Waar is het ?
- Wat kan ik doen ?

#### **Koud**

- Was de brandweer op tijd ?
- Wat is er ingezet ?
- Hoe is het te voorkomen?

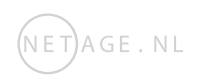

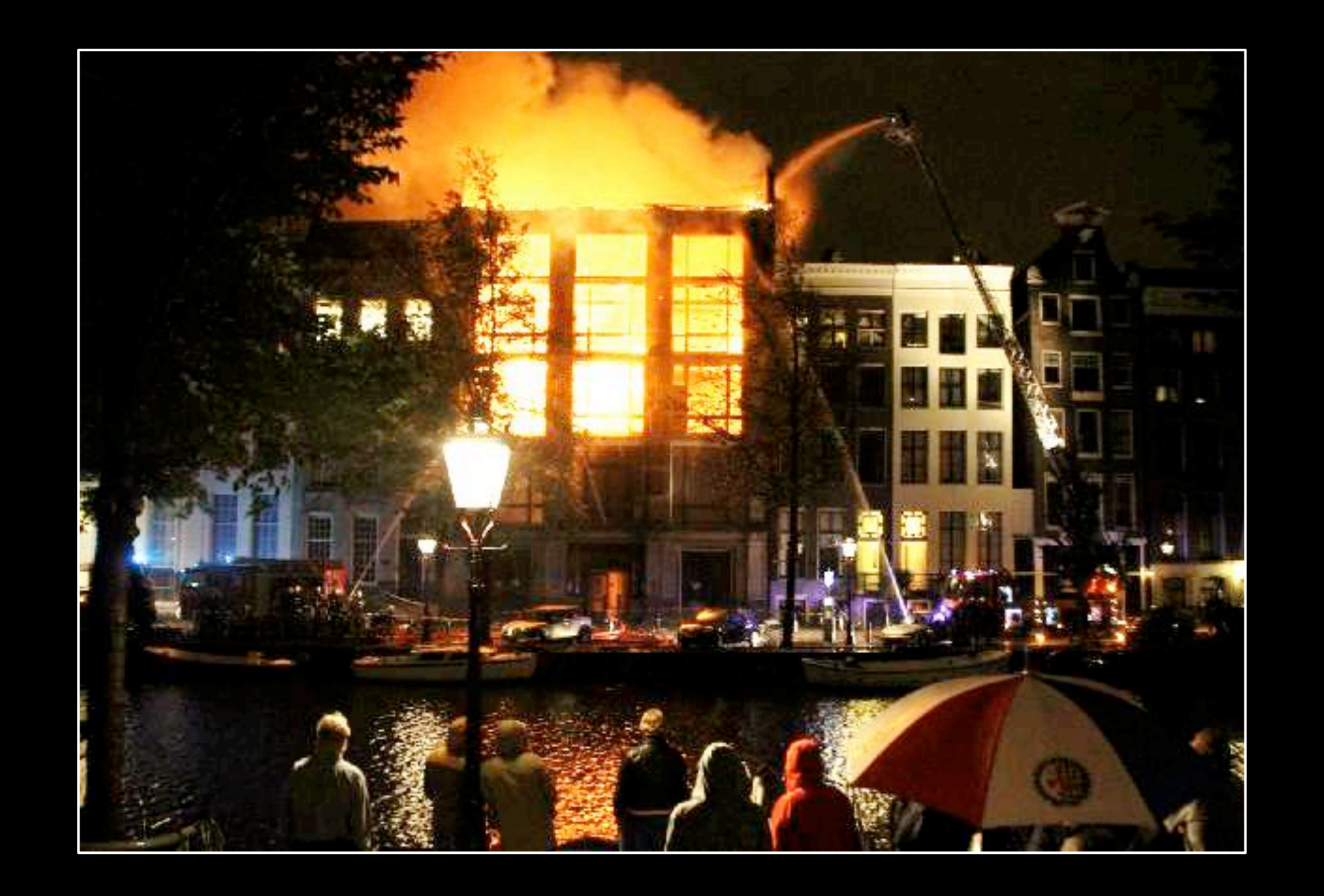

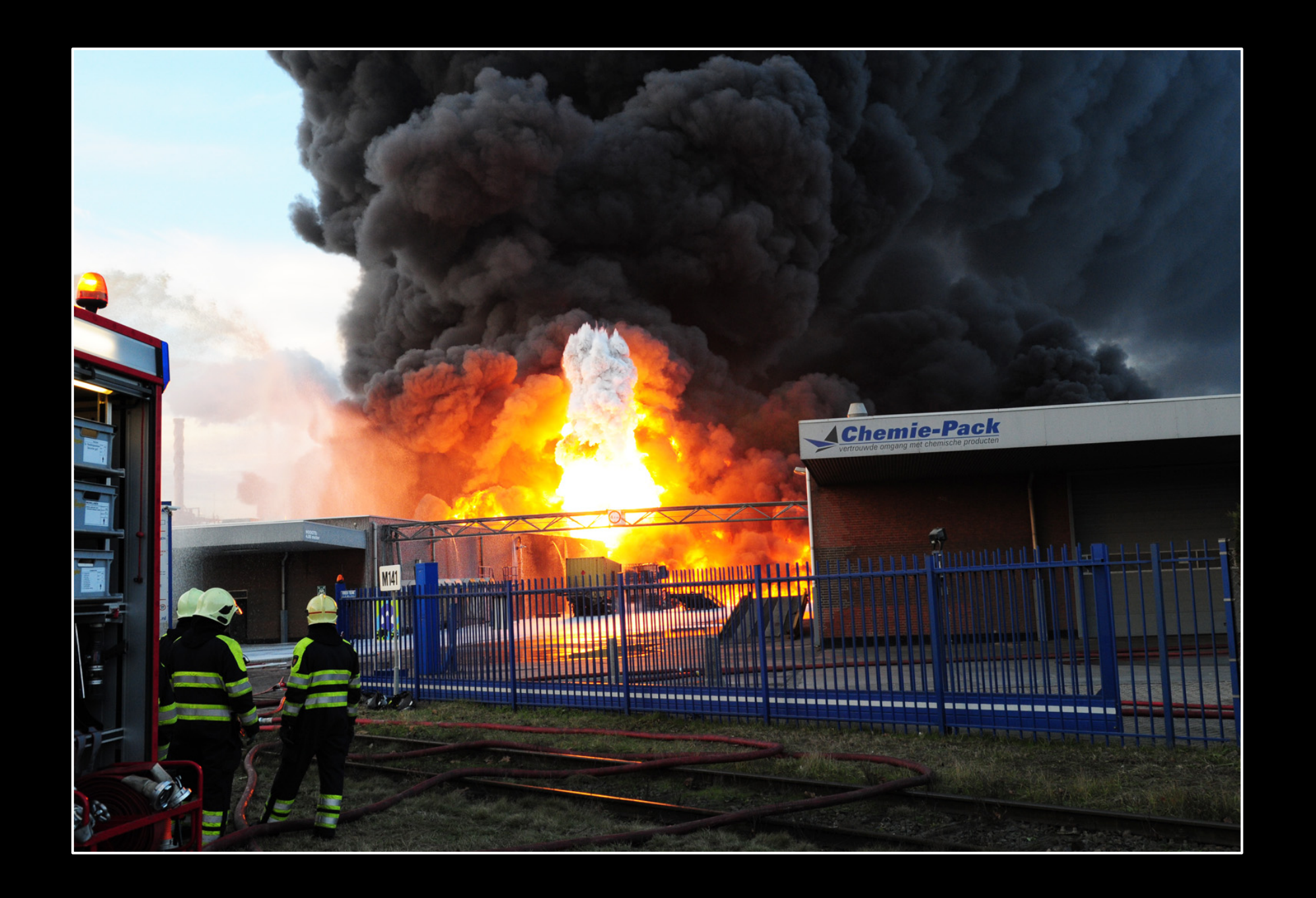

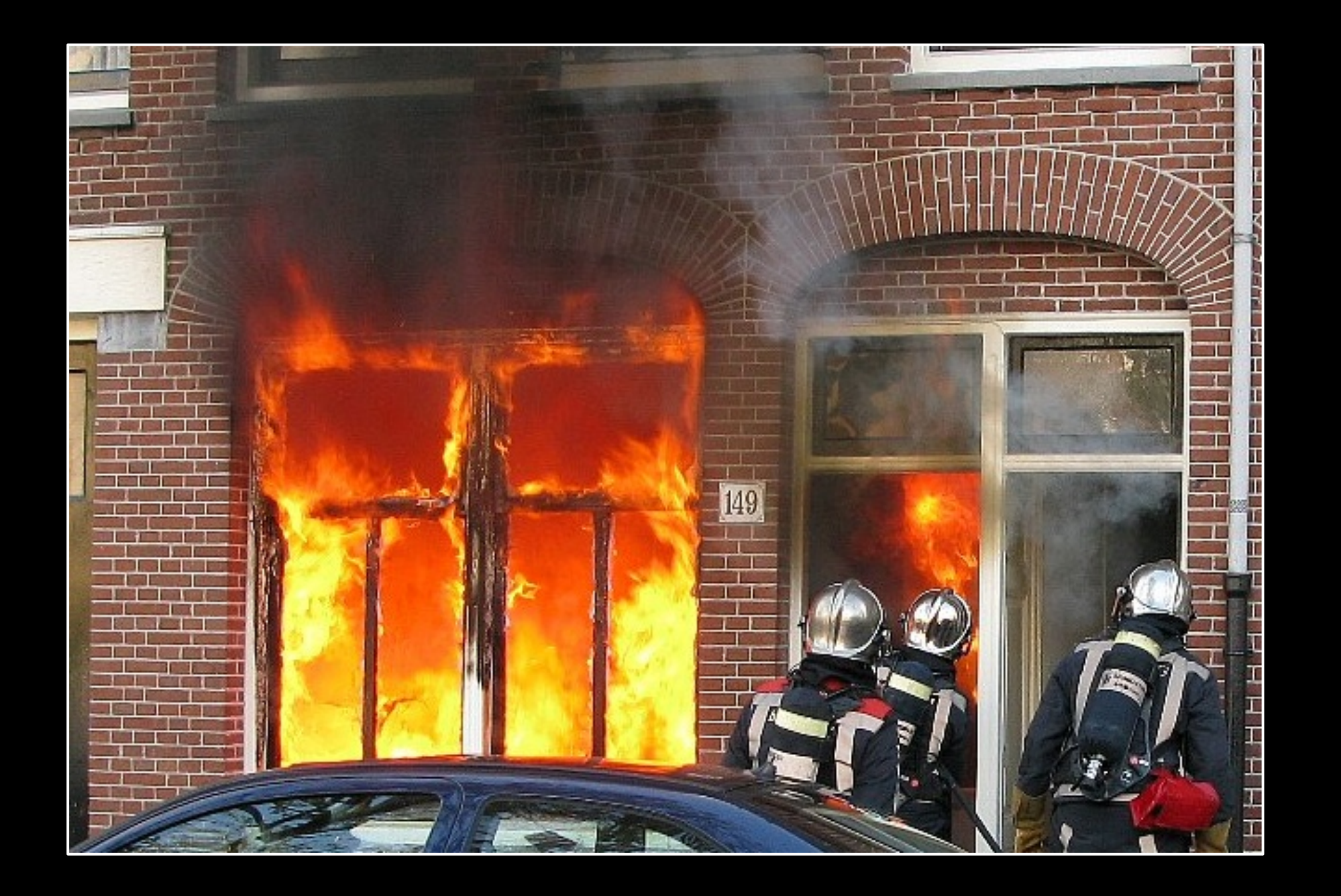

# Informeren Stap 1

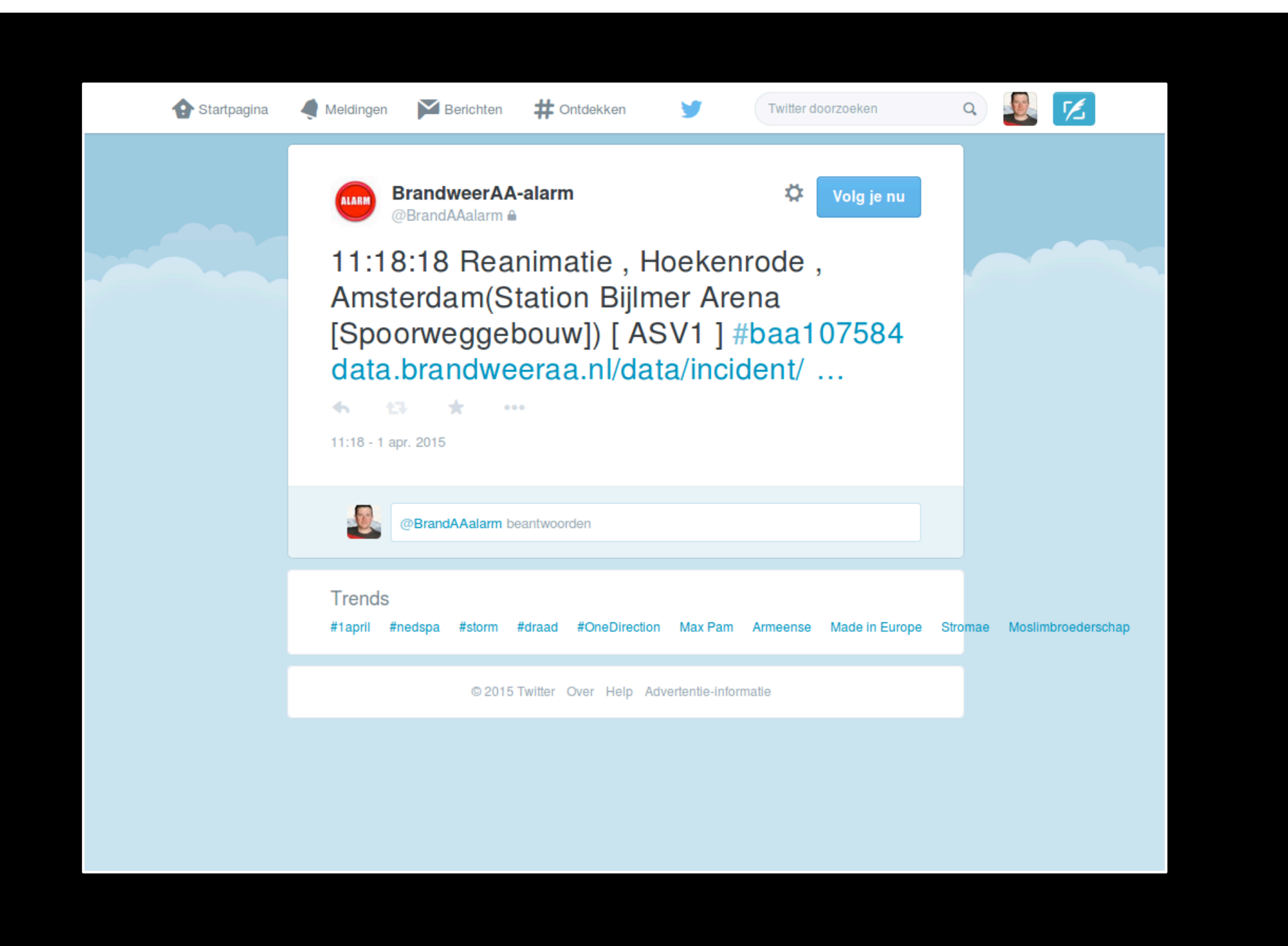

#### data.brandweeraa.nl

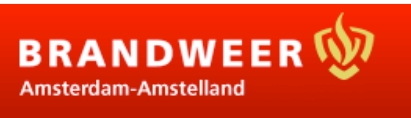

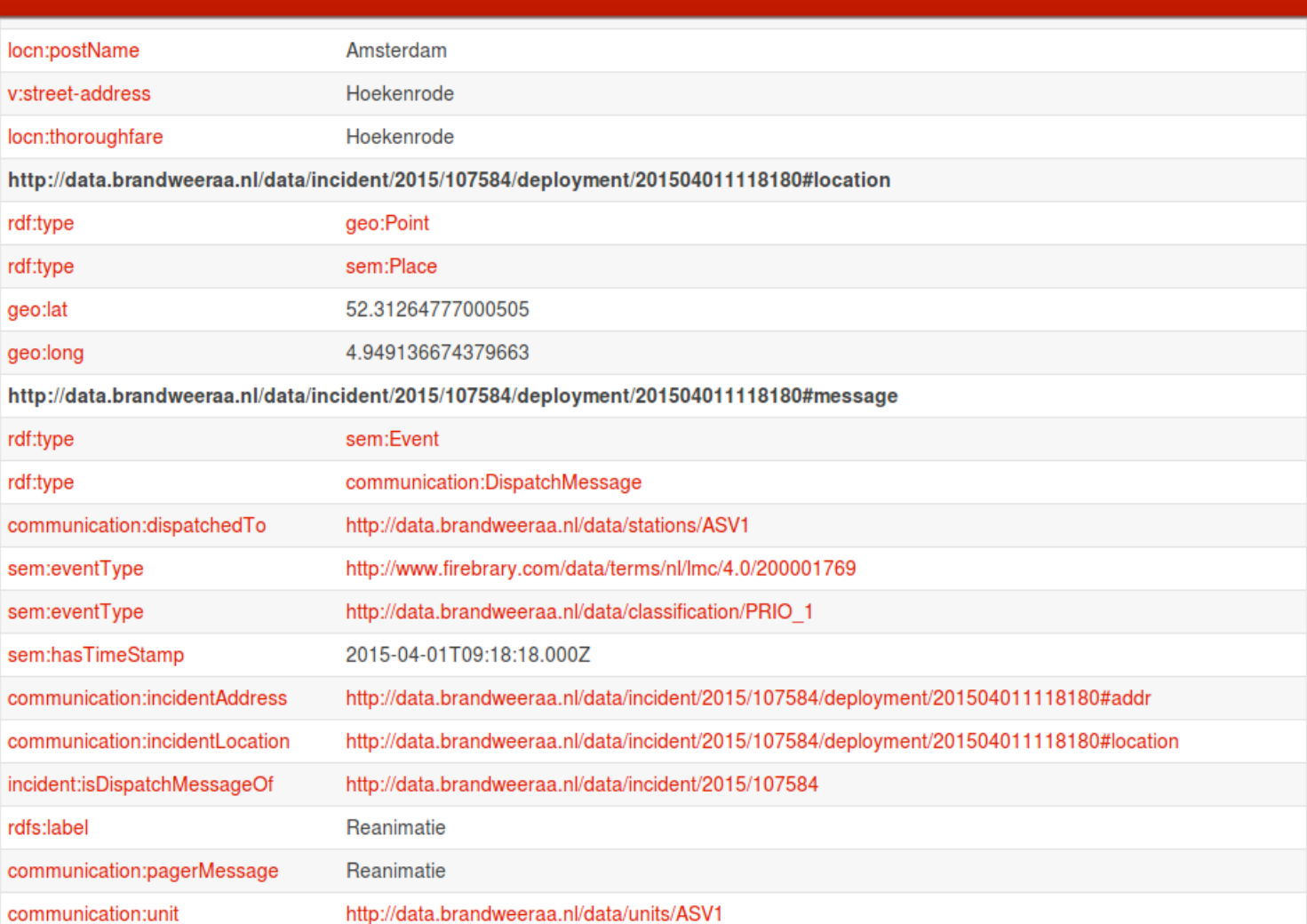

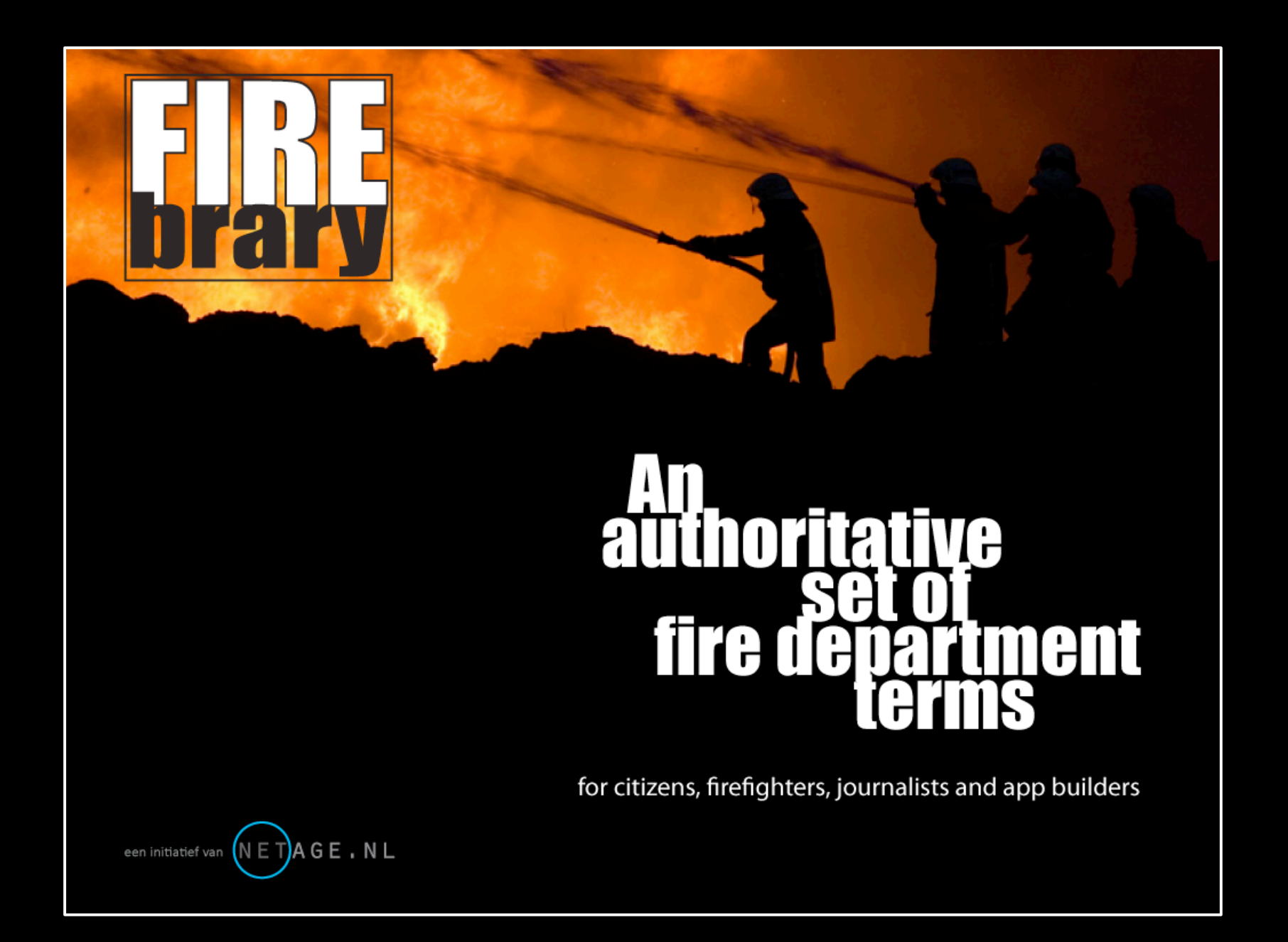

## **Systeem**

### **Gekoppeld aan meldkamer**

- Realtime
- Exacte tijden
- Informatie zoals de brandweer het heeft

### **Geen invloed op operationeel systeem**

- Standalone
- Privacy

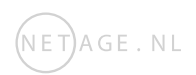

## **Linked Data**

### **Serialisatie**

- JSON-LD (inline)
- Turtle
- RDF/XML

### **Toegang**

- SPARQL (nog niet open)
- LDP
- Twitter!
- Hydra ?

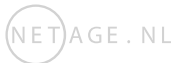

## **Linked Data**

### **Vocabularies**

- RESC.Info
- SEM
- Vcard
- LOCN

### **Links**

- Firebrary
- Todo: meer links

## De toekomst

**Openbaar maken twitter account** 

**Betere toegang tot de data** 

### **Duidelijkere web front end**

**Toevoegen handelingsperspectief** 

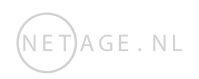

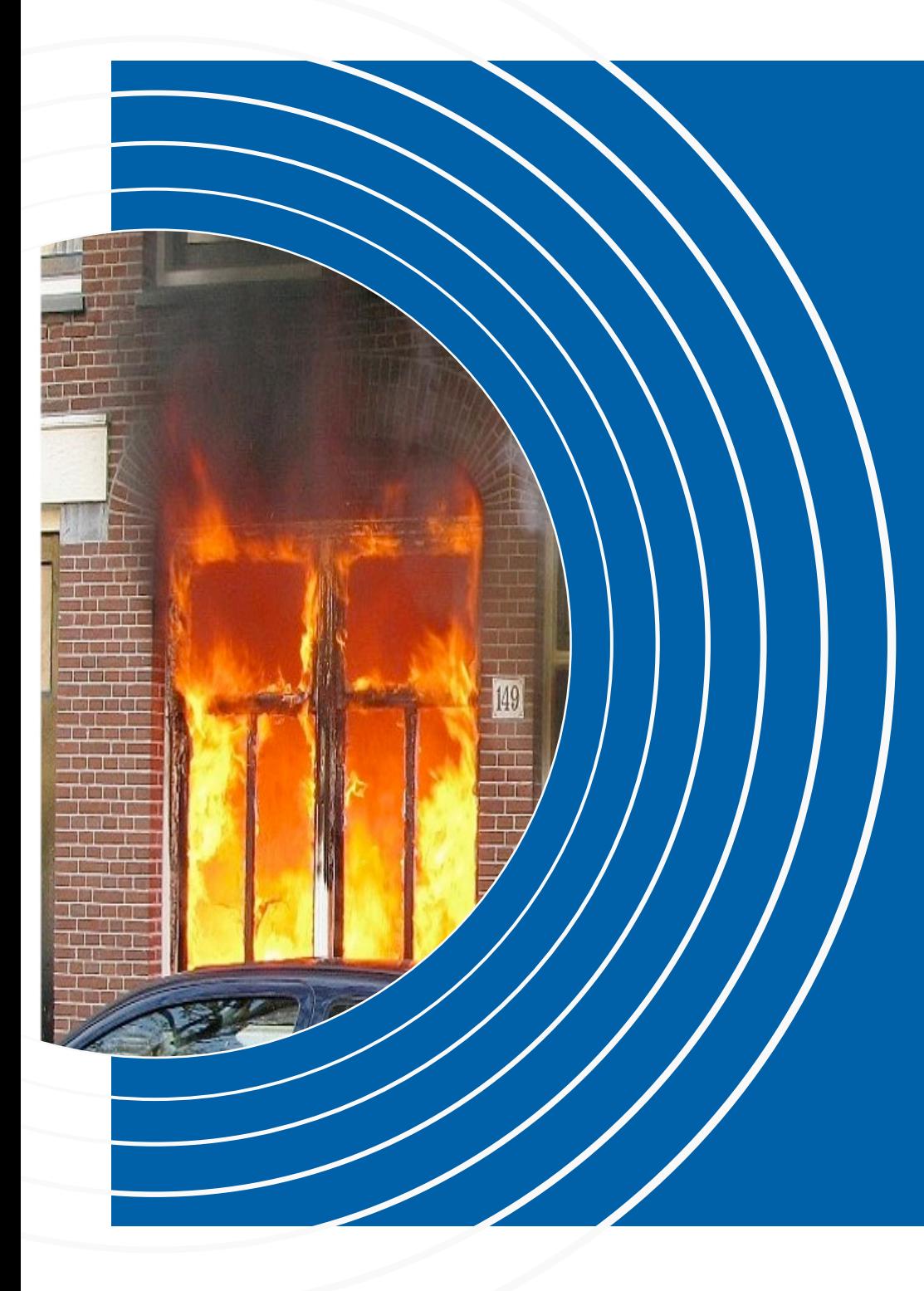

## **Realtime Linked Open Data**  Brandweer Amsterdam-Amstelland

Bart van Leeuwen

 $(NET)$ AGE.NL

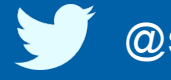

@semanticfire ● #pilod

## **Voorbeeld slide wit**

#### **Met een witte achtergrond**

Donker blauwe titel

• 1 kolom

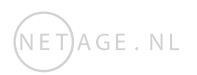

## **Voorbeeld slide zwart**

#### **Met een zwarte achtergrond**

- Licht blauwe titel
- 1 kolom

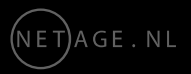

## **Voorbeeld slide wit**

**Met een witte achtergrond** 

Donker blauwe titel

• 1 kolom

**Met een witte achtergrond**  Donker blauwe titel

• 1 kolom

## **Voorbeeld slide zwart**

#### **Met een zwarte achtergrond**  Licht blauwe titel

• 1 kolom

#### **Met een zwarte achtergrond**

Licht blauwe titel

• 1 kolom

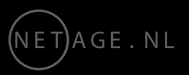

## **Lege slide met titel**

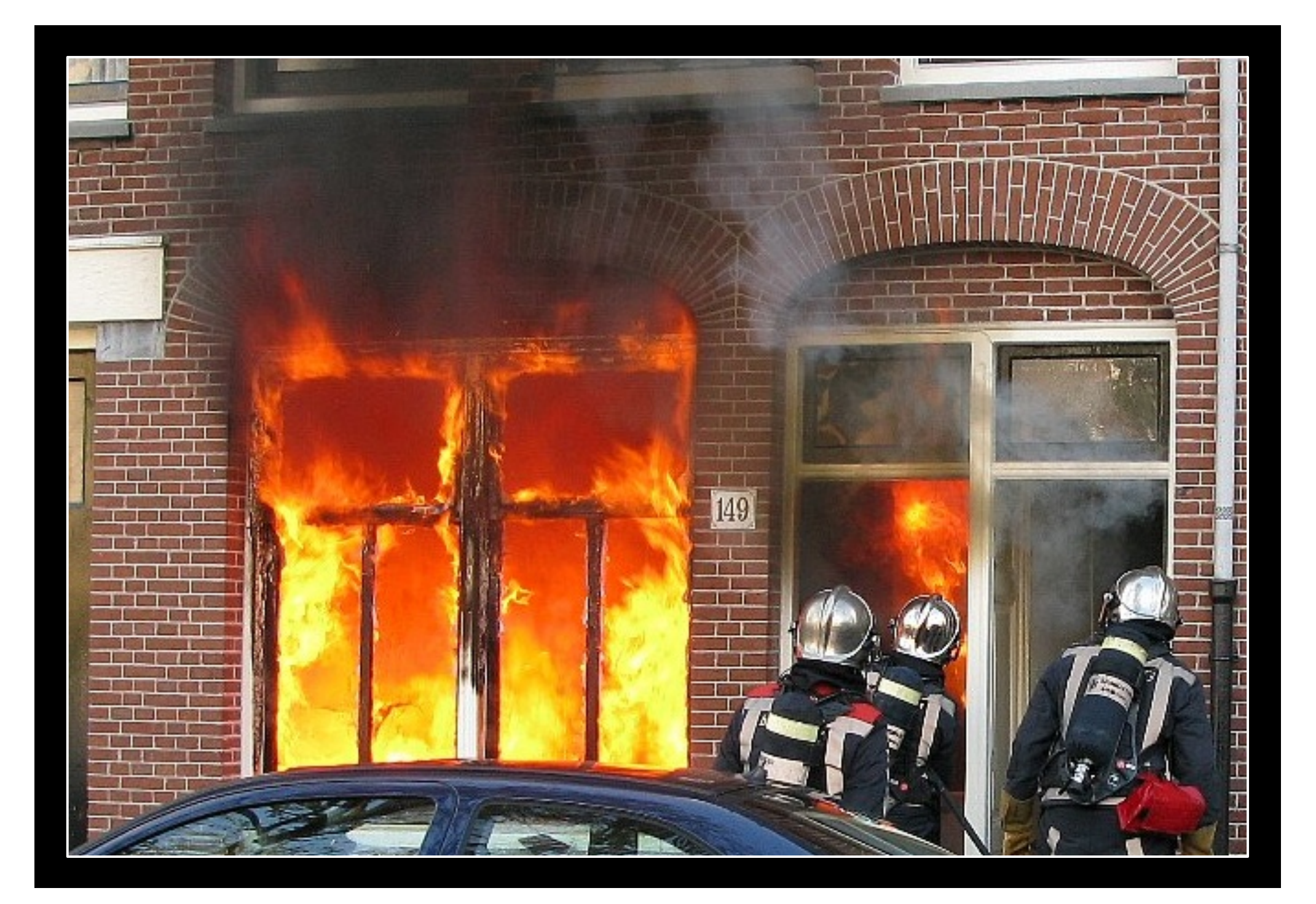

![](_page_33_Figure_0.jpeg)

## **Statistics**

![](_page_34_Picture_1.jpeg)

## **Statistics**

![](_page_35_Picture_1.jpeg)

![](_page_35_Picture_2.jpeg)

**±120.000 RESOURCES PRIVATE STORE** 

**± 20.000 RESOURCES IN KASABI** 

![](_page_35_Picture_5.jpeg)

**Answers to Questions we Didn't Ask**

![](_page_37_Picture_0.jpeg)

## **Tekst cirkels**

![](_page_38_Figure_1.jpeg)

 $(NET)$ AGE. NL

![](_page_39_Picture_99.jpeg)

## **Huisstijl kleurenpalet**

![](_page_40_Figure_1.jpeg)

#### Standaard voorkeur kleurenpalet in PowerPoint

![](_page_40_Picture_200.jpeg)

# **Sneller en gemakkelijker werken**

![](_page_41_Picture_1.jpeg)

#### **Raster en hulplijnen pop-up**

Gebruik deze instellingen hiernaast om zo gemakkelijk mogelijk je presentatie te ontwerpen

- 1. De eerste twee checkboxen zorgen voor magnetisch snappen naar de hulplijnen en naar andere figureren
- 2. Het weergeven van de hulplijnen. SHORTCUT: ALT F9
- 3. Hulplijnen voor het uitlijnen van figuren onderling. Zie hiernaast
- 4. Maat instelling is 0.1 cm (1 mm). Alle maten zijn namelijk millimeters

## **Gebruiksvriendelijke bullets**

![](_page_42_Picture_1.jpeg)

### **Eerste niveau**

Tweede niveau

- Derde niveau
	- Vierde niveau

#### B **Buttons `Lijstniveau verhogen en verlagen´ gebruiken voor snel werken.**

Wanneer een paragraaf wordt geselecteerd of wanneer de cursor in de regel staat, kan met de buttons A en B de tekst worden veranderd.

Je hoeft dus met deze methode alleen maar deze buttons aan te klikken om een tekst verandering te verkrijgen.

Wil je een andere tekst soort? Dan gelden de normale regels.

![](_page_42_Picture_10.jpeg)